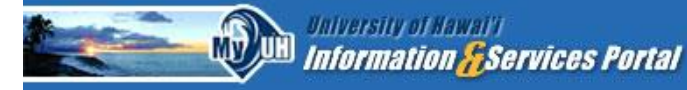

# https://myuh.hawaii.edu/

**MyUH POrtal** The University of Hawaii's integrated student information system for all 10 campuses.

- Add/drop classes Financial Aid
- Hawaii.edu e-mail

**Holds** 

- Grades
- Make payments

#### The first time you go there:

- 1. Click on **\*Get a UH Username**
- 2. Fill in the required information. *You will need your UH ID or your Social Security number!*
- 3. Choose a UH Username. Remember, you will keep this username for the rest of your college career in the UH system, so choose wisely and refrain from using inappropriate usernames—your instructors will see it!
- 4. Choose and answer two Secret Questions that will be used in case you ever forget your password. Remember that these answers are case-sensitive.
- 5. Create a password. This can be tricky! *Remember:*
	- Your password must be 8-32 characters long
	- You must use at least
		- o one upper case alphabetic character,
		- o one lower case alphabetic character,
		- o one numeric character, AND
		- o one special character
	- Do not use dictionary words, birth dates, names, or anything relating to your Secret Questions and answers. *Password Tip:*

If you really must use a name or dictionary word, substitute letters with symbols or numbers:

1 or ! for the letter i  $\alpha$  for the letter a  $\alpha$  3 for the letter e 0 for the letter o

For example, waianae808 could become "W@1@n@e808" and would probably be accepted.

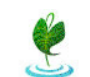

Cooperation, joint action; group of people working together;<br> **Lauter in a** community food patch; to work together, cooperate. The Learning & Collaboration Server for the University of Hawai'i Community

## https://laulima.hawaii.edu

**Laulima** A platform for on-line and distance classes, but useful for accessing content for live classes too.

Class syllabus

Resources & announcements

Tests & quizzes

 Submit assignments Mailtool

- o **Same** username and password as your MyUH Portal.
- o You can also access Laulima straight from your MyUH Portal homepage instead of logging in again.

Class forums and discussions

 $\circ$  Once you log in, you should see a tab for each of your classes at the top of the homepage.

#### Laulima Student Guide

**<http://emedia.leeward.hawaii.edu/emc/sites/default/files/20130207-laulima-student-guide.pdf>**

#### Tutorial Videos

**<http://emedia.leeward.hawaii.edu/emc/ilearn-laulimaguide>**

### Need help?

- Use the **"Request Assistance"** link at the bottom of the Laulima page or
- Contact Emi Kaneshiro at Leeward CC Wai'anae at **[emic@hawaii.edu](mailto:emic@hawaii.edu)** or 454-4710 or
- Contact Sharleen Chock at Leeward CC Pearl City at **[sharl@hawaii.edu](mailto:sharl@hawaii.edu)** or 455-0235